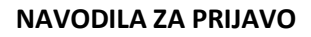

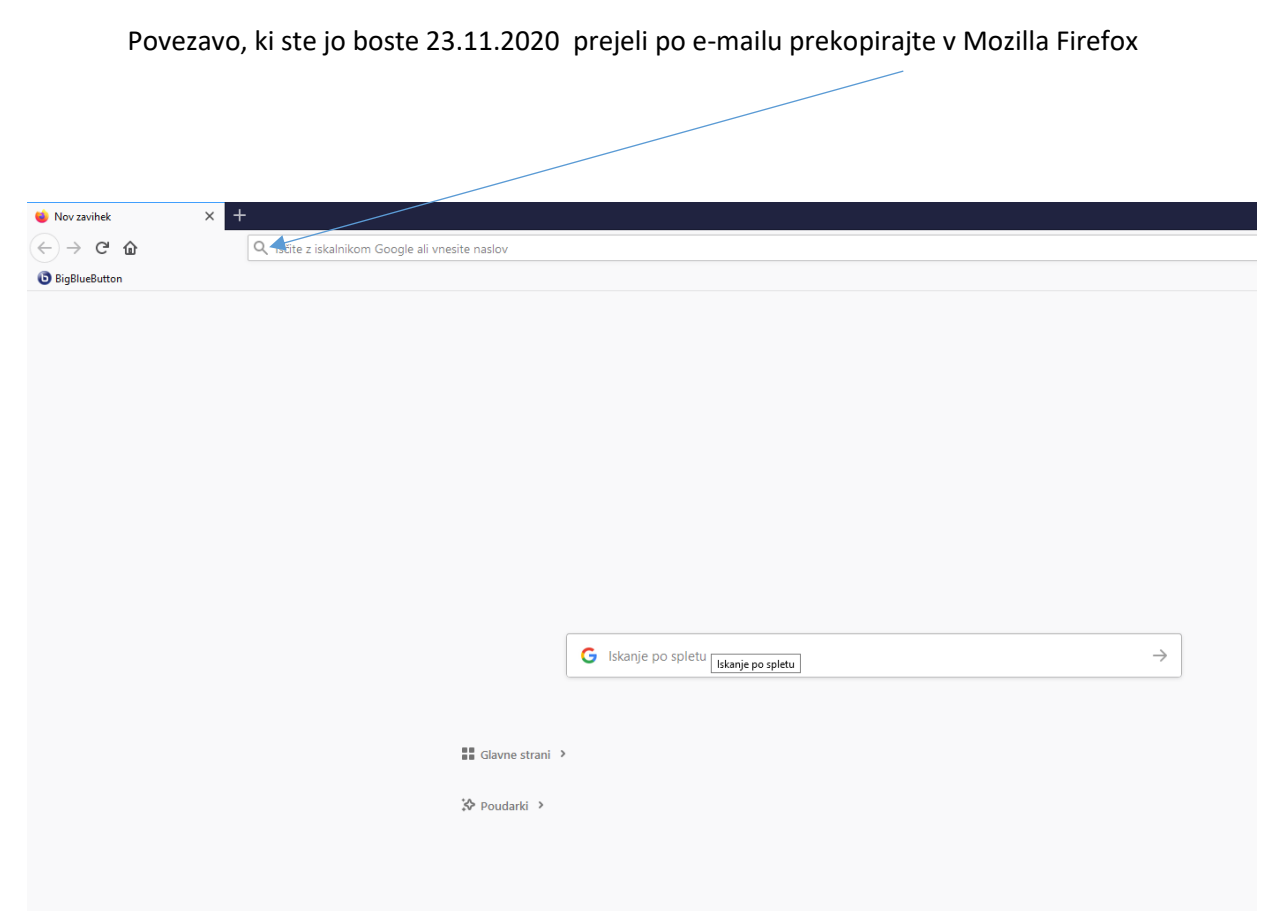

Vpišite svoje ime in priimek in kliknite na gumb »Pridruži«

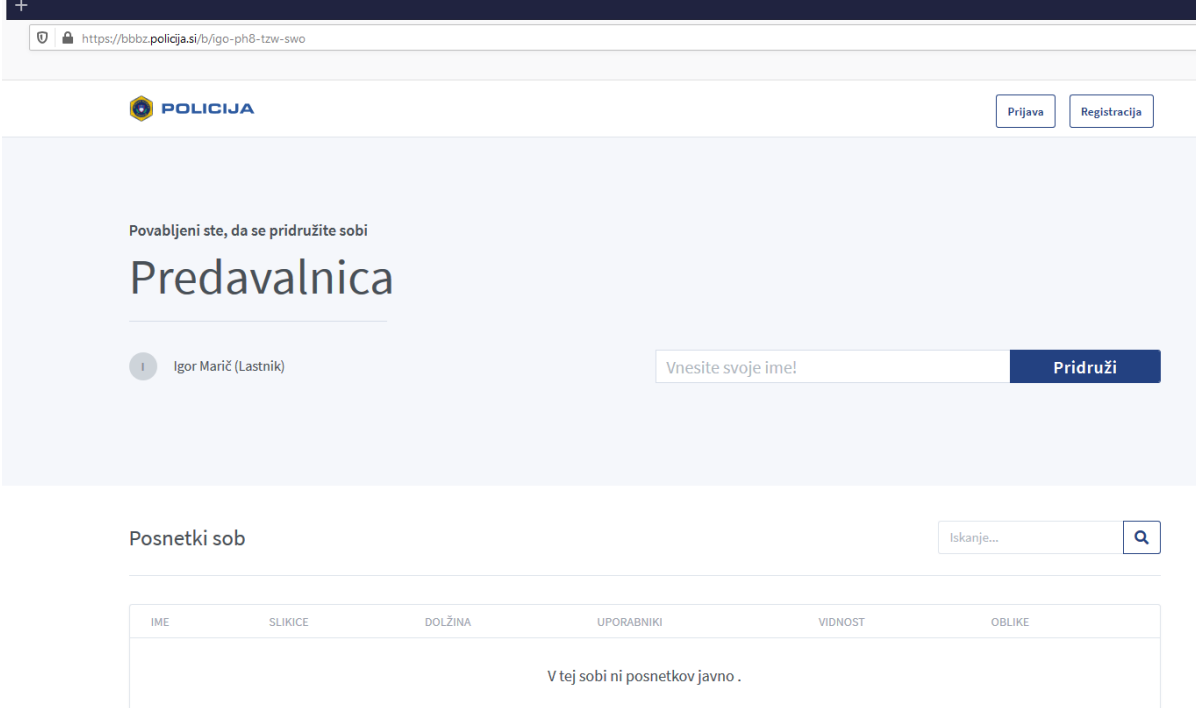

## Potrdite z klikom na gumb »Predvajaj zvok«

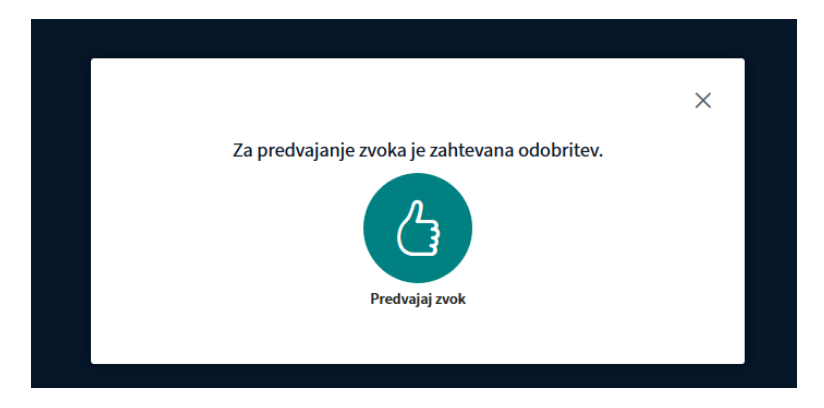

Med predavanjem bosta za poslušalce kamera in mikrofon zaklenjena. Ne potrebujete računalnika z kamero ali mikrofonom.

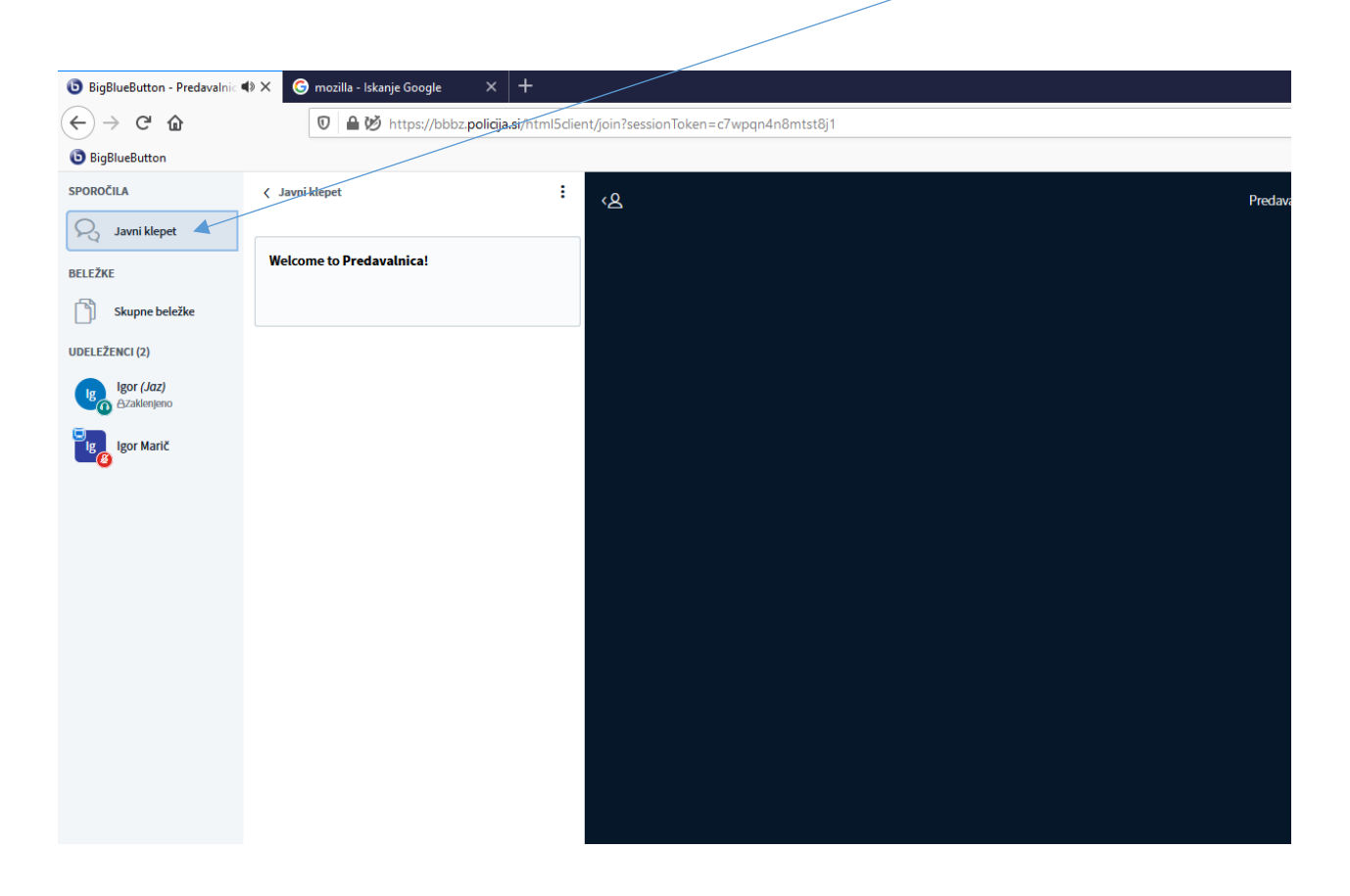

## Vprašanja lahko postavljate preko javnega klepeta